# kilafino **K**

## ANMELDEINFORMATIONEN ZUM ONLINE BESTELLSYSTEM FÜR MITTAGESSEN

Liebe Eltern,

sehr geehrte Damen und Herren,

mit kitafino können Sie das Mittagessen für den **Kath. Kindergarten St. Elisabeth Oberthulba** bestellen.

Dazu brauchen Sie sich nur einmalig bei uns anzumelden, Ihr Guthabenkonto aufzuladen\* und schon können Sie Essen bestellen und z.B. im Krankheitsfall wieder abbestellen.

Bestellungen und Stornierungen können je nach Vorgabe Ihres Caterers getätigt werden. Details hierzu finden Sie in Ihrem Kundenbereich.

#### **Und so funktioniert kitafino:**

1. Gehen Sie auf **www.kitafino.de** oder laden Sie unsere **kostenlose Smartphone-App** herunter und klicken Sie auf "Neuregistrierung".

2. Geben Sie bitte den Registrierungscode ein: **97736**

3. Füllen Sie bitte die Registrierung aus.

4. **Sie erhalten dann eine Bestätigungs-E-Mail.** Bitte folgen Sie den Anweisungen in dieser E-Mail und **klicken Sie den enthaltenen Link zur Bestätigung Ihrer E-Mail-Adresse an**.

(Falls Sie die E-Mail nicht erhalten, prüfen Sie bitte Ihren Spam-Ordner.)

**Erst jetzt ist Ihre Anmeldung abgeschlossen und Sie können sich mit Ihrem Benutzernamen und Ihrem Kennwort anmelden.**

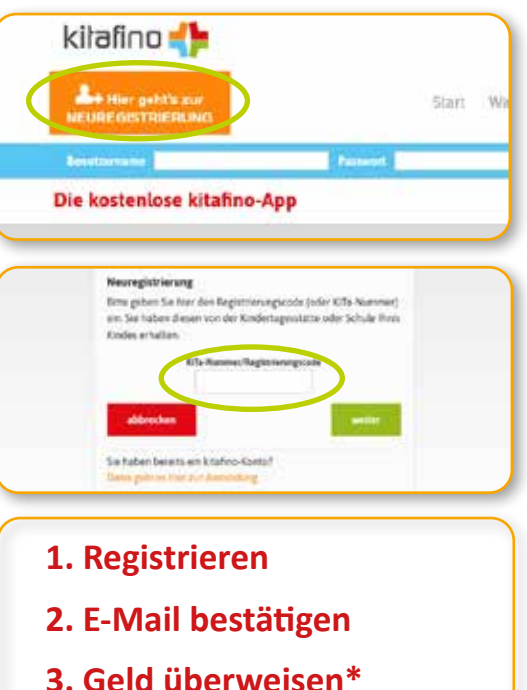

**Bevor Sie Essen bestellen können, müssen Sie noch Ihr Guthabenkonto durch Überweisung aufladen\*.** Wie Sie Ihr Konto aufladen können, sehen Sie online unter dem Menüpunkt **"Konto aufladen"** in Ihrem Benutzerkonto. **Laden Sie jetzt bitte Ihr Konto durch Überweisung auf**. Sie erhalten nach Geldeingang eine E-Mail mit dem Hinweis, dass Ihr Konto aufgeladen wurde. Erst jetzt können Sie Essen für Ihr Kind bestellen!

#### **BESTELLEN SIE DANN BITTE NOCH ONLINE DAS ESSEN FÜR IHR KIND!**

**\*Für Nutzer des Bildung- und Teilhabepakets (BuT) ist i.d.R. kein Eigenanteil nötig. Es ist also keine Aufladung des Guthabenkontos notwendig. Bitte senden Sie uns einen Nachweis Ihrer Behörde an but@kitafino.de**

Bei Fragen zur Registrierung etc. steht Ihnen auch unser Kundenservice-Team unter 0911/621 797 31 zur Verfügung.

Mit freundlichen Grüßen Ihr Team von kitafino.de

#### **Kostenlose Smartphone-App:**

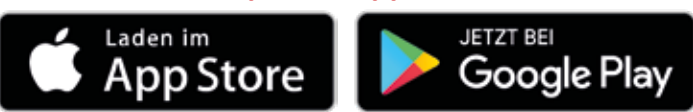

**4. Essen bestellen**

**kitafino GmbH** Allersberger Str. 185/O • 90461 Nürnberg • kontakt@kitafino.de **www.kitafino.de**

### **Fragen und Antworten - Kitafino App**

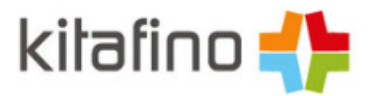

#### **Ansprüche auf [Leistungen](https://www.kitafino.de/sys_k2/index.php?action=faq#panel8) für Bildung und Teilhabe (BUT)**

Senden Sie uns bitte den entsprechenden Berechtigungsschein **per E-Mail** an **kontakt@kitafino.de** oder ausreichend frankiert an folgende Adresse:

#### **kitafino GmbH Allersberger Str. 185/O 90461 Nürnberg**

Bitte vermerken Sie auf der Bescheinigung oder auf dem Umschlag die Kita-Nummer, welche Ihnen von der Einrichtung Ihres Kindes mitgeteilt wurde. Wir stellen dann den Essenspreis entsprechend um und kümmern uns auch um die Abrechnung mit dem Sozialamt.

#### **Ich habe mehrere Kinder, für die ich Essen über kitafino [bestellen](https://www.kitafino.de/sys_k2/index.php?action=faq#panel7) möchte.**

Legen Sie bitte zunächst für jedes Kind ein eigenes Benutzerkonto an. Unter dem Menüpunkt "mein kitafino" können Sie dann alle aktivierten Konten miteinander verknüpfen und von einem Hauptkonto darauf zugreifen. Jedes Benutzerkonto benötigt einen eigenen Benutzernamen, selbstverständlich können Sie aber bei allen Konten dieselbe E-Mail-Adresse verwenden.

#### **Welche Aufgabe hat [kitafino?](https://www.kitafino.de/sys_k2/index.php?action=faq#panel20)**

kitafino stellt die Plattform kitafino.de zur Verfügung, auf der Sie Essen bestellen können. Die Bestellungen leiten wir an den Caterer der Kita oder Schule weiter. **kitafino ist kein Essenslieferant.**

#### **Liefert kitafino auch das [Essen?](https://www.kitafino.de/sys_k2/index.php?action=faq#panel21)**

Nein, kitafino ist ein reines Dienstleistungsunternehmen. Das Essen liefert ein Cateringunternehmen oder wird in der Einrichtung zubereitet.

#### **Wer legt die Bestell- und [Stornofristen](https://www.kitafino.de/sys_k2/index.php?action=faq#panel22) fest?**

Die Vorlauf- und Stornofristen wurden zwischen dem Cateringunternehmen und der Einrichtung vereinbart. Wir haben hierauf keinen Einfluss.

#### **Wie kann ich das [Kundenkonto](https://www.kitafino.de/sys_k2/index.php?action=faq#panel1) aufladen?**

Das Kundenkonto kann durch Banküberweisung aufgeladen werden. Ein Überweisungsmuster finden Sie auf der Homepage.

#### **[Maximales](https://www.kitafino.de/sys_k2/index.php?action=faq#panel10) Guthaben**

Bitte beachten Sie, dass der maximal mögliche Guthabenstand € 250,- pro Benutzerkonto/Essensteilnehmer beträgt. Überweisungen die das Gesamtguthaben über diese Grenze heben würden, werden durch kitafino **komplett** an Sie zurücküberwiesen. Es findet keine Teilverbuchung statt.

#### **Was ist mit Guthaben, das nicht [verbraucht](https://www.kitafino.de/sys_k2/index.php?action=faq#panel4) wird?**

Prinzipiell verfällt das Guthaben nicht. Wenn Ihr Kind die Einrichtung wechselt und / oder das Kundenkonto aufgelöst werden soll, überweisen wir ein vorhandenes Restguthaben zurück.

Um Ihr kitafino-Konto zu kündigen und eine Rücküberweisung Ihres restlichen Guthabens zu veranlassen nutzen Sie bitte die Funktion "kitafino-Konto kündigen" unter dem Menüpunkt "Mein kitafino".

#### **Mein Kind hat eine [Nahrungsmittelunverträglichkeit](https://www.kitafino.de/sys_k2/index.php?action=faq#panel5)**

Bitte klären Sie mit der Kindertagesstätte, ob das mit dem Mittagessen betraute Personal der Kindertagesstätte auf diese Unverträglichkeit(en) Rücksicht nehmen kann. Ihre Kindertagesstätte kann Ihnen ggf. auch Auskunft geben, ob der jeweilige Caterer in der Lage ist, ein alternatives Essen für Ihr Kind zu liefern. Bitte setzen Sie sich dann mit uns in Verbindung.

#### **Wie kann ich mein [kitafino-Konto](https://www.kitafino.de/sys_k2/index.php?action=faq#pane28) kündigen?**

Um Ihr kitafino-Konto zu kündigen und eine Rücküberweisung Ihres restlichen Guthabens zu veranlassen nutzen Sie bitte die Funktion "kitafino-Konto kündigen" unter dem Menüpunkt "Mein kitafino".

#### **Meine Frage war nicht [dabei!](https://www.kitafino.de/sys_k2/index.php?action=faq#panel9)**

Dann wenden Sie sich bitte an unseren Kundenservice. Senden Sie uns über den Navigationspunkt "Kontakt" Ihre Anfrage. So wissen wir genau, für welches Kundenkonto Sie eine Anfrage stellen.

**Natürlich können Sie unser Servicecenter auch telefonisch kontaktieren. Sie erreichen uns unter 0911 / 621 797 31.**